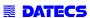

# **BlueLite User Manual**

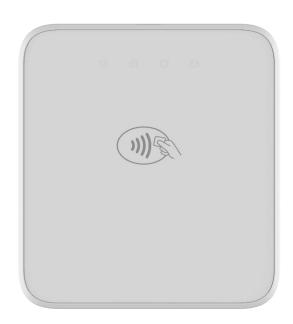

THE INFORMATION IN THIS DOCUMENT CANNOT BE REPRODUCED IN ANY MECHANICAL, ELECTRICAL OR ELECTRONIC WAY AND UNDER ANY CIRCUMSTANCES WITHOUT THE WRITTEN CONSENT FROM DATECS LTD.

Address: 4 Datecs Street, Sofia 1592, Bulgaria Phone: +359 2 816 55 50

Fax: +359 2 816 55 65 E-mail: <u>export@datecs.bg</u>

# **REVISION HISTORY**

| Version | Data       | Change description                                        |  |
|---------|------------|-----------------------------------------------------------|--|
| 1.0.0   | 24.11.2017 | First Release                                             |  |
| 1.1.0   | 22.01.2019 | Updated specification and added section "Scan to Pairing" |  |
| 1.2.0   | 13.11.2019 | Added section "REGULATORY"                                |  |

#### REGULATORY

#### **FCC ID: YRWBLUELITE**

This device complies with part 15 of the FCC Rules. Operation is subject to the following two conditions: (1) This device may not cause harmful interference, and (2) this device must accept any interference received, including interference that may cause undesired operation.

No changes shall be made to the equipment without the manufacturer's permission as this may void the user's authority to operate the equipment.

NOTE: This equipment has been tested and found to comply with the limits for a Class B digital device, pursuant to part 15 of the FCC Rules. These limits are designed to provide reasonable protection against harmful interference in a residential installation. This equipment generates uses and can radiate radio frequency energy and, if not installed and used in accordance with the instructions, may cause harmful interference to radio communications. However, there is no guarantee that interference will not occur in a particular installation. If this equipment does cause harmful interferenceto radio or television reception, which can be determined by turning the equipment off and on, the user is encouraged to try to correct the interference by one or more of the following measures:

- Reorient or relocate the receiving antenna.
- Increase the separation between the equipment and receiver.
- Connect the equipment into an outlet on a circuit different from that to which the receiver is connected.
- Consult the dealer or an experienced radio/TV technician for help.

This device has been designed and complies with the safety requirements for portable RF exposure in accordance with FCC rule part 2.1093 and KDB 447498 D01.

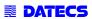

# **CONTENTS**

| TECHNICAL SPECIFICATIONS                                                  | 6  |
|---------------------------------------------------------------------------|----|
| GENERAL VIEW                                                              | 7  |
| GETTING STARTED                                                           | 9  |
| PERIODIC INSPECTION AND MAINTENANCE                                       | 10 |
| OPERATION MODES                                                           | 11 |
| APPLICATION DOWNLOAD MODE, SYSTEM MODE AND CLEARING BLUETOOTH PARING INFO | 11 |
| STATUS LEDS                                                               | 11 |
| Bluetooth Pairing                                                         |    |
| BLUETOOTH PAIRING TO APPLE DEVICE (IOS) WITH BLE (SCAN TO PAIRING)        | 14 |
| CONTACTLESS CARDS READING.                                                |    |
| SMART CARDS READING                                                       | 16 |
| CARE, MAINTENANCE AND WARRANTY                                            | 17 |
| SERVICE AND SUPPORT                                                       | 17 |

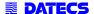

#### **TECHNICAL SPECIFICATIONS**

| Processor                  | ARM Cortex® M3 Security Microcontroller            |                              |  |  |
|----------------------------|----------------------------------------------------|------------------------------|--|--|
|                            | 64KB Internal ROM                                  |                              |  |  |
| Memory                     | 256KB Internal RAM                                 |                              |  |  |
|                            | 1MB Internal Flash                                 |                              |  |  |
| Application Memory         | 4MB Serial Flash                                   |                              |  |  |
| Keypad                     | • ON / OFF key                                     |                              |  |  |
| - 17                       | Bluetooth pairing button                           |                              |  |  |
| Smart Card Reader          | ISO7816, EMV L1 certified                          |                              |  |  |
| Contactless Card Reader    | AMEX ExpressPay                                    |                              |  |  |
| for payment applications   | Discover D-PAS                                     |                              |  |  |
| (option)                   | MasterCard Contactless                             |                              |  |  |
| (option)                   | VISA PayWave                                       |                              |  |  |
|                            | ISO/IEC 14443 Type-A/MIFARE:                       | ISO/IEC 14443 Type-B         |  |  |
|                            | - MIFARE MINI                                      | - supports most of the cards |  |  |
|                            | - MIFARE CLASSIC-1K, MIFARE CLASSIC-4K             | ISO/IEC 15693                |  |  |
| Contactless Card Reader    | - MIFARE ULTRALIGHT, ULTRALIGHT-C                  | - supports most of the cards |  |  |
| (option)                   | - MIFARE PLUS 2K/4K                                | JIS X 6319-4                 |  |  |
|                            | - MIFARE DESFire                                   | - compatible with FeliCa     |  |  |
|                            | - and others                                       | ·                            |  |  |
| Battery                    | Rechargeable lithium-Polymer battery 3.7V, 500 mAh |                              |  |  |
|                            | • USB                                              |                              |  |  |
| Connectivity               | - Device                                           |                              |  |  |
|                            | Bluetooth Low Energy 4.2                           |                              |  |  |
| Audio indication           | Electro-Magnetic Buzzer                            |                              |  |  |
| OS compatibility           | iOS, Android, Windows                              |                              |  |  |
| Reliability                | • 500 000 chip card cycles                         |                              |  |  |
| Certifications*            | PCI 5.x, EMV Level 1, CE                           |                              |  |  |
| Dimensions (W x D x H), mm | 69 x 74.9 x 11.3                                   |                              |  |  |
| Weight, g                  | 68                                                 |                              |  |  |
| Environmental              | Operating: -10°C to +40°C / 5 to 90% RH            |                              |  |  |
| Liviolilientai             | Storage: -15°C to +50°C / 5 to 90% RH              |                              |  |  |
| Power Supply               | DC 5 V, 1 A through micro USB connector            |                              |  |  |
|                            |                                                    |                              |  |  |

<sup>\*</sup> Specification can be change without any notice.

<sup>\*</sup> For actual certifications please contact to your local distributor.

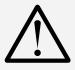

Use only original equipped DATECS cable USB-A to USB-B micro

Use only UL approved USB adapters. The minimum requirements of USB adapter is 5V/1A.

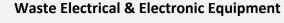

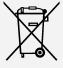

The symbol means that according to local laws and regulations your product shall be disposed of separately from household waste at the end of its working life. To prevent possible harm to the environment or human health from uncontrolled waste disposal, please separate this from other types of wastes and recycle it responsibly to promote the sustainable reuse of material resources.

# **GENERAL VIEW**

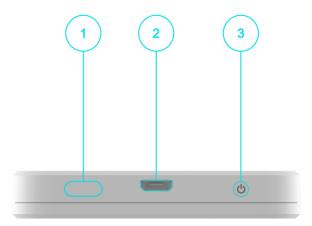

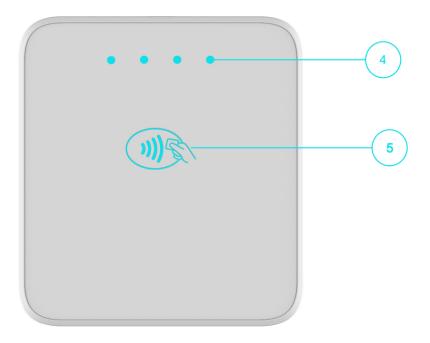

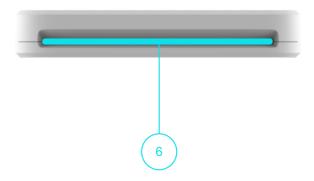

Figure 1

- 1. Button for Bluetooth pairing
- 2. Micro USB port
- 3. On/Off Button
- 4. LEDs indication for Contactless transaction / LEDs indication for device status
- 5. Contactless reader
- 6. Opening for inserting smart card

# **GETTING STARTED**

BlueLite has rechargeable Li-Po battery. Can be charge from micro USB port.

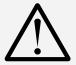

Before first use, battery must be fully charged.

If the device is fully discharged, charging time to fully charged would be approx. 1 hour and 30min.

# **Charging form USB adapter:**

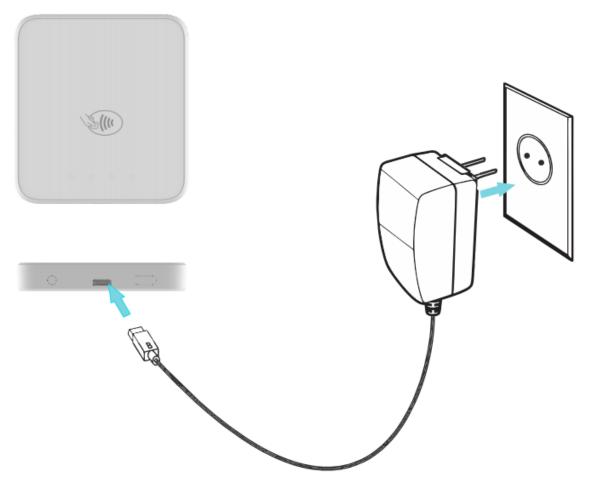

Figure 2

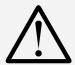

#### Main battery replacement:

To replace the main battery of BlueLite please contact with your local Datecs representative or service provider.

# PERIODIC INSPECTION AND MAINTENANCE

The following inspections must be performed on a regular basis after initial receipt and installation of BlueLite:

- There are no visual indications for trying unauthorized opening of the device
- There are no unusual wires connected to the ICC acceptor or any of the ports on the terminal.
- There is no shim device in the ICC acceptor slot.
- The terminal serial number (on the label) corresponds to the one in the inventory paperwork.

#### **OPERATION MODES**

For start operating with BlueLite is need to be paired to another Bluetooth BLE device with installed application. For downloading the latest SDKs for iOS, Android and Windows please contact with your distributor.

#### Application download mode, System mode and Clearing Bluetooth paring info

**Application download mode** - to enter application download mode on the BlueLite, the power button has to be maintained pressed. A characteristic sound is played and first white LED will start to light. Power button must be hold until second white LED is light on, then is releasing the power button. When device is in Boot Loader/Application download mode will be played characteristic sound.

**System mode** - to enter in "SYSTEM MODE" on the BlueLite, the power button has to be maintained pressed. A characteristic sound is played and first white LED will start to light. Power button must be hold until third white LED is light on, then is releasing the power button.

**Clear Bluetooth paring information** - to enter in "Clear Bluetooth Pairing Info" on the BlueLite, the power button has to be maintained pressed. A characteristic sound is played and first white LED will start to light. Power button must be hold until fourth white LED is light on, then is releasing the power button. When paring info will be played characteristic sound.

#### Status LEDs

| LED indication |                                                      |  |  |
|----------------|------------------------------------------------------|--|--|
| <b>\</b>       | White LED continuously light on and Red LED flashing |  |  |
| <b>Ö</b>       | Red LED flashing                                     |  |  |
| •              | Red LED continuously light on                        |  |  |
|                | White LED continuously light on                      |  |  |
| <b>Ö</b>       | White LED flashing                                   |  |  |

| LED indi                                   | cation                                                | Description                              |  |  |
|--------------------------------------------|-------------------------------------------------------|------------------------------------------|--|--|
| Device operating                           |                                                       |                                          |  |  |
|                                            | No indication                                         | Device is turned off                     |  |  |
| * * * *                                    | First red LED is flashing                             | Device is turned on                      |  |  |
| • • • •                                    | Second red LED is continuously light on               | Device battery is charging               |  |  |
| Operating modes when is press power button |                                                       |                                          |  |  |
|                                            | First white LED is continuously light on              | Device will go to normal operating mode  |  |  |
|                                            | Second white LED is continuously light on             | Device will enter in Boot loader         |  |  |
|                                            | Third white LED is continuously light on              | Device will enter in System mode         |  |  |
|                                            | Fourth white LED is continuously light on             | Device will clear Bluetooth pairing info |  |  |
| Bluetooth status                           |                                                       |                                          |  |  |
|                                            | All four white LEDs are flashing one after another    | Waiting for confirm Bluetooth pairing.   |  |  |
| *                                          | Fourth red LED is flashing                            | Bluetooth is connected                   |  |  |
| System errors                              |                                                       |                                          |  |  |
|                                            | First and second red<br>LEDs flashing<br>continuously | Device is TAMPERED                       |  |  |
| ••••                                       | All four red LEDs is continuously light on            | Device error (General Exception)         |  |  |

#### **Bluetooth Pairing**

Turn on BlueLite, connect it to PC via USB cable. When device is connected to PC, will create virtual COM port. Check on device manager on which port is connected. After that run the special application for PC (Fig. 3). Press "Search" button on the app, and in right side will be show all available COM ports. Select on which is connected device, then press "Connect to device". From Bluetooth management on mobile device (equipped with BLE 4.2) select connect to BlueLite, then on mobile device screen will be show PASSKEY (Fig. 6). White LEDs will start to light one by one continually, on special app will be show Passkey (Fig. 4), if they are same press "Paring button" on BlueLite to confirm (Fig. 5), then special app return message "THE DEVICES ARE CONNECTED" (Fig.7 when on both device is confirming pairing). If Passkey is being different press "On/Off" button on BlueLite to cancel pairing.

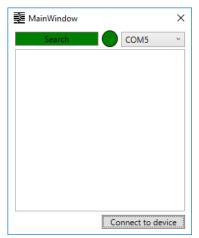

Figure 3

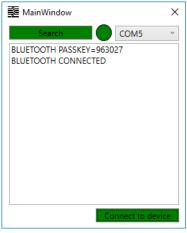

Figure 5

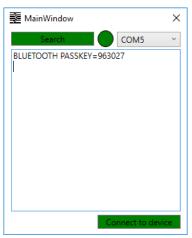

Figure 4

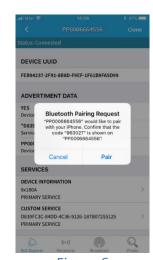

Figure 6

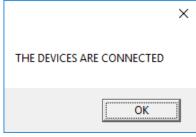

Figure 7

# Bluetooth Pairing to Apple device (iOS) with BLE (Scan to Pairing)

- 1. Turn on BlueLite (hold On/Off button, around ~2sec).
- 2. Run the iOS application, go to the settings "Scan barcode":

| BLUETOOTH LOW ENERGY |  |
|----------------------|--|
| Discover devices     |  |
| Scan Barcode         |  |

Figure 8

Then the camera of the phone will be activate

- 3. Scan the serial number on the label of BlueLite with back camera.
- 4. Then of the screens on both devices will be showed the "Pairing Request".

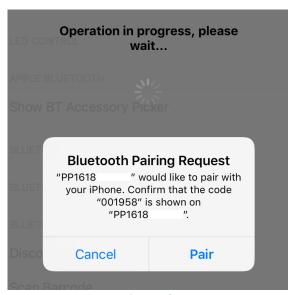

Figure 9

- 5. Please confirm if the passkey is same on both devices
- \* This function is depends of the BlueLite Application.

# Contactless cards reading

The contactless card transaction procedure can vary depending on the application loaded on the BlueLite. Verify the proper procedure with your application provider before performing a contactless card transaction.

In order to use the Contactless card reading function, special software must be used. Please contact your distributor in order to get the latest demo application and SDK.

To Conduct a Contactless Credit/Debit Card Transaction

- 1. Place a contactless card to shown on the BlueLite contactless logo.
- 2. Remove the card when the display indicates the transaction is completed.

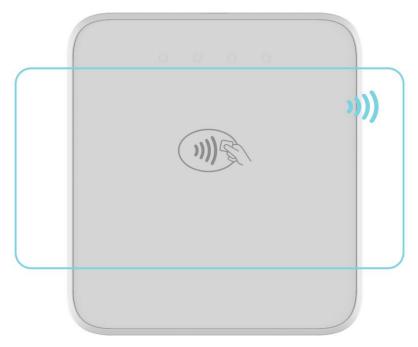

Figure 10

# Smart cards reading

The smart card transaction procedure can vary depending on the application loaded on the BlueLite. Verify the proper procedure with your application provider before performing a smart card transaction.

To Conduct a Smart Card Transaction

- 1 Position a smart card with the gold contacts facing upward.
- 2 Insert it into the ICC card reader slot in a smooth, continuous motion until it seats firmly.
- **3** Remove the card when indicates the transaction is completed.

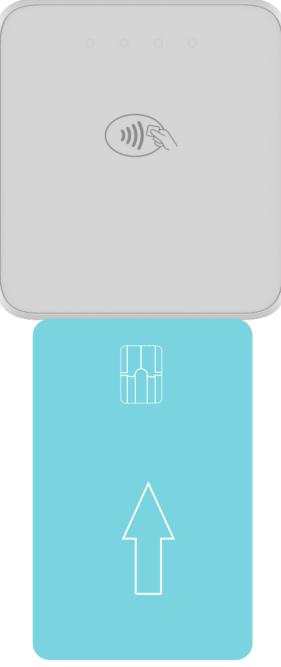

Figure 11

# **CARE, MAINTENANCE AND WARRANTY**

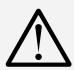

- Keep the BlueLite side of the reach of small children.
- Keep the BlueLite dry. Precipitation, humidity and liquid contain minerals that will corrode electronic circuits.
- Do not use or store in dusty or dirty areas.
- Do not drop or knock BlueLite

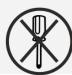

- Do not open the BlueLite. Only qualified personnel can open the device and make repair. If the BlueLite is not working, please contact with your dealer.
- Forbidden is allowing unqualified personnel to service your BlueLite!

#### SERVICE AND SUPPORT

#### Service and Support:

For BlueLite problems, product service, and repair information, contact your local Datecs representative or service provider.

• International – Contact your local Datecs distributor

#### Service Returns:

All customers, please contact your local Datecs Ltd representative or distributor for assistance with your service, return, or replacement.